## **PageSpeed Insights**

#### **Movil**

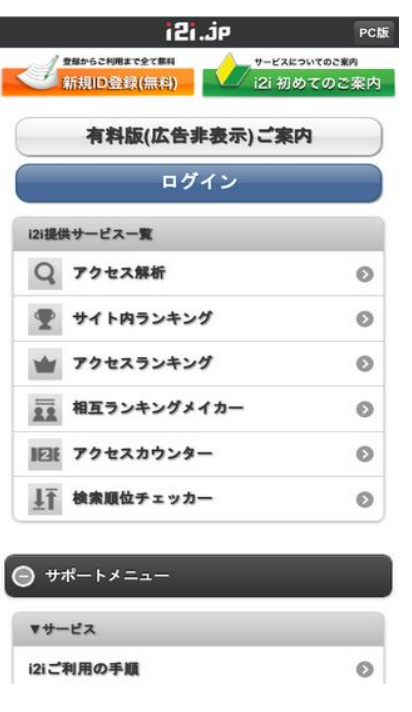

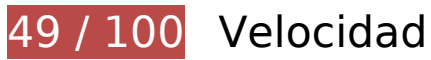

 **Elementos que debes corregir:** 

## **Evitar redirecciones a páginas de destino**

Tu página tiene 2 redireccionamientos. Los redireccionamientos añaden retrasos adicionales antes de que la página se pueda cargar.

[Evitar redireccionamientos a la página de destino](http://sitedesk.net/redirect.php?url=https%3A%2F%2Fdevelopers.google.com%2Fspeed%2Fdocs%2Finsights%2FAvoidRedirects) para esta cadena de URL redireccionadas.

- http://i2i.jp/
- http://www.i2i.jp/
- http://s.i2i.jp/

### **Aprovechar el almacenamiento en caché del navegador**

Establecer una fecha de caducidad o una edad máxima en las cabeceras HTTP de los recursos estáticos indica al navegador que cargue los recursos descargados previamente del disco local en lugar de hacerlo a través de la red.

[Aprovechar el almacenamiento en caché del navegador](http://sitedesk.net/redirect.php?url=https%3A%2F%2Fdevelopers.google.com%2Fspeed%2Fdocs%2Finsights%2FLeverageBrowserCaching) de estos recursos almacenables en caché:

- http://s.i2i.jp/css/jquery.mobile.override.css (no se ha especificado el tiempo de expiración)
- http://s.i2i.jp/img/i2i icon head.png (no se ha especificado el tiempo de expiración)
- http://s.i2i.jp/img/toolBtn.png (no se ha especificado el tiempo de expiración)
- http://s.i2i.jp/img/toolBtnAfter.png (no se ha especificado el tiempo de expiración)
- http://s.i2i.jp/img/toolBtnBefore.png (no se ha especificado el tiempo de expiración)
- http://s.i2i.jp/img/toolBtnBeforeArr.png (no se ha especificado el tiempo de expiración)
- http://s.i2i.jp/img/top\_hajimete.png (no se ha especificado el tiempo de expiración)
- http://s.i2i.jp/img/top\_sinkinew.png (no se ha especificado el tiempo de expiración)
- http://s.i2i.jp/js/common.js (no se ha especificado el tiempo de expiración)
- http://s.i2i.jp/js/jquery.mobile.config.js (no se ha especificado el tiempo de expiración)
- http://www.i2i.jp/css/reset.css (no se ha especificado el tiempo de expiración)
- http://ac8.i2i.jp/bin/2nd qets.php?00710687 (10 minutos)
- http://img.i2i.jp/service/common/img/ac\_icon150.png (60 minutos)
- http://img.i2i.jp/service/common/img/cc\_icon150.png (60 minutos)
- http://img.i2i.jp/service/common/img/rank\_icon150.png (60 minutos)
- http://img.i2i.jp/service/common/img/rc\_icon150.png (60 minutos)
- http://img.i2i.jp/service/common/img/sogo\_icon150.png (60 minutos)
- http://img.i2i.jp/service/common/img/sr\_icon150.png (60 minutos)
- http://www.google.com/jsapi (60 minutos)
- http://www.google-analytics.com/ga.js (2 horas)

# **Movil**

## **Eliminar el JavaScript que bloquea la visualización y el CSS del contenido de la mitad superior de la página**

Tu página tiene 5 recursos de secuencias de comandos y 3 recursos CSS que provocan un bloqueo. Ello causa un retraso en el procesamiento de la página.

No se ha podido visualizar el contenido de la mitad superior de la página sin tener que esperar a que se cargara alguno de los recursos. Intenta aplazar o cargar de forma asíncrona los recursos que bloquean la visualización, o bien inserta porciones críticas de dichos recursos directamente en el HTML.

[Quitar el JavaScript que bloquea la visualización de contenido:](http://sitedesk.net/redirect.php?url=https%3A%2F%2Fdevelopers.google.com%2Fspeed%2Fdocs%2Finsights%2FBlockingJS)

- http://s.i2i.jp/js/common.js
- http://s.i2i.jp/js/jquery.mobile.config.js
- http://code.jquery.com/mobile/1.0a3/jquery.mobile-1.0a3.min.js
- http://ac8.i2i.jp/bin/2nd gets.php?00710687
- http://ac8.i2i.jp/bin/rows.php?idname=00710687&gid=66.102.8.202.1531568675&uq=1&ac =1&usra=Mozilla%2F5.0%20%28Linux%3B%20Android%206.0.1%3B%20Nexus%205X%20 Build%2FMMB29P%29%20AppleWebKit%2F537.36%20%28KHTML%2C%20like%20Gecko%3 B%20Google%20Page%20Speed%20Insights%29%20Chrome%2F41.0.2272.118%20Mobile %20Safari%2F537.36&reff=&url=http%3A//s.i2i.jp/&etitle=i2i%u7121%u6599%u30EC%u30 F3%u30BF%u30EBweb%u30D1%u30FC%u30C4&rt=732:412&vd=no\_date&vc=1&vfy=7930 d5208027eac2a6062fd057b99664

[Optimizar la entrega de CSS](http://sitedesk.net/redirect.php?url=https%3A%2F%2Fdevelopers.google.com%2Fspeed%2Fdocs%2Finsights%2FOptimizeCSSDelivery) de estas URL:

- http://www.i2i.jp/css/reset.css
- http://code.jquery.com/mobile/1.0a3/jquery.mobile-1.0a3.min.css
- http://s.i2i.jp/css/jquery.mobile.override.css

# **Elementos que puedes plantearte corregir:**

#### **Habilitar compresión**

Comprimir recursos con gzip o con deflate puede reducir el número de bytes enviados a través de la red.

[Habilitar la compresión](http://sitedesk.net/redirect.php?url=https%3A%2F%2Fdevelopers.google.com%2Fspeed%2Fdocs%2Finsights%2FEnableCompression) de estos recursos para reducir su tamaño de transferencia en 14,7 KB (reducción del 71 %).

- Si se comprime http://s.i2i.jp/css/jquery.mobile.override.css, supondría un ahorro de 9,6 KB (reducción del 77 %).
- Si se comprime http://s.i2i.jp/, supondría un ahorro de 4,8 KB (reducción del 67 %).
- Si se comprime http://www.i2i.jp/css/reset.css, supondría un ahorro de 183 B (reducción del 40 %).
- Si se comprime http://s.i2i.jp/js/common.js, supondría un ahorro de 148 B (reducción del 25 %).

# **Minificar CSS**

Compactar el código CSS puede ahorrar una gran cantidad de bytes de datos y acelerar los tiempos de descarga y análisis.

[Reducir CSS](http://sitedesk.net/redirect.php?url=https%3A%2F%2Fdevelopers.google.com%2Fspeed%2Fdocs%2Finsights%2FMinifyResources) de estos recursos para reducir su tamaño en 2,9 KB (reducción del 24 %).

Si se reduce http://s.i2i.jp/css/jquery.mobile.override.css, supondría un ahorro de 2,9 KB (reducción del 24 %).

## **Minificar HTML**

Compactar el código HTML, incluido cualquier código CSS y JavaScript insertado que contenga, puede ahorrar una gran cantidad de bytes de datos y acelerar los tiempos de descarga y análisis.

[Reducir HTML](http://sitedesk.net/redirect.php?url=https%3A%2F%2Fdevelopers.google.com%2Fspeed%2Fdocs%2Finsights%2FMinifyResources) de estos recursos para reducir su tamaño en 1,4 KB (reducción del 21 %).

Si se reduce http://s.i2i.jp/, supondría un ahorro de 1,4 KB (reducción del 21 %).

### **Optimizar imágenes**

Formatear y comprimir correctamente las imágenes puede ahorrar una gran cantidad de bytes de datos.

[Optimizar estas imágenes](http://sitedesk.net/redirect.php?url=https%3A%2F%2Fdevelopers.google.com%2Fspeed%2Fdocs%2Finsights%2FOptimizeImages) para reducir su tamaño en 22,3 KB (reducción del 23 %).

- Si se comprime http://s.i2i.jp/img/top\_hajimete.png, supondría un ahorro de 5,3 KB (reducción del 16 %).
- Si se comprime http://img.i2i.jp/service/common/img/ac\_icon150.png, supondría un ahorro de 3,4 KB (reducción del 29 %).
- Si se comprime http://img.i2i.jp/service/common/img/rank icon150.png, supondría un ahorro de 2,8 KB (reducción del 29 %).
- Si se comprime http://img.i2i.jp/service/common/img/sr\_icon150.png, supondría un ahorro de 2,7 KB (reducción del 27 %).
- Si se comprime http://img.i2i.jp/service/common/img/rc\_icon150.png, supondría un ahorro de 2,7 KB (reducción del 29 %).
- Si se comprime http://img.i2i.jp/service/common/img/sogo\_icon150.png, supondría un ahorro de 2,7 KB (reducción del 26 %).
- Si se comprime http://img.i2i.jp/service/common/img/cc\_icon150.png, supondría un ahorro de 2,5 KB (reducción del 29 %).
- Si se comprime http://s.i2i.jp/img/i2i icon head.png, supondría un ahorro de 151 B (reducción del 22 %).
- Si se comprime http://s.i2i.jp/img/toolBtnBeforeArr.png, supondría un ahorro de 101 B (reducción del 24 %).

# **Prioriza el contenido visible**

Tu página requiere indicaciones completas de red adicionales para procesar el contenido destacado en la parte superior de la página. Para obtener un rendimiento óptimo, reduce la cantidad de HTML necesario para procesar dicho contenido.

Toda la respuesta HTML no era suficiente para visualizar el contenido de la mitad superior de la página. Esto suele indicar que eran necesarios recursos adicionales, que se cargan después del análisis de HTML, para presentar este contenido. [Prioriza el contenido visible](http://sitedesk.net/redirect.php?url=https%3A%2F%2Fdevelopers.google.com%2Fspeed%2Fdocs%2Finsights%2FPrioritizeVisibleContent) que se necesita para visualizar el contenido de la mitad superior de la página incluyéndolo directamente en la respuesta

#### **Movil**

HTML.

- Con la respuesta HTML completa, solo se ha podido renderizar aproximadamente el 50 % del contenido definitivo de la mitad superior de la página.
- Haz clic para ver cómo queda con solo la respuesta HTML: snapshot:11

# **2 reglas aprobadas**

### **Reducir el tiempo de respuesta del servidor**

Tu servidor respondió rápidamente. Más información sobre la [optimización del tiempo de respuesta](http://sitedesk.net/redirect.php?url=https%3A%2F%2Fdevelopers.google.com%2Fspeed%2Fdocs%2Finsights%2FServer) [del servidor](http://sitedesk.net/redirect.php?url=https%3A%2F%2Fdevelopers.google.com%2Fspeed%2Fdocs%2Finsights%2FServer)

#### **Minificar JavaScript**

El contenido de JavaScript está reducido. Más información sobre la [reducción del contenido de](http://sitedesk.net/redirect.php?url=https%3A%2F%2Fdevelopers.google.com%2Fspeed%2Fdocs%2Finsights%2FMinifyResources) **[JavaScript](http://sitedesk.net/redirect.php?url=https%3A%2F%2Fdevelopers.google.com%2Fspeed%2Fdocs%2Finsights%2FMinifyResources)** 

# **100 / 100** Experiencia de usuario

 **5 reglas aprobadas** 

### **Evitar los plugins**

Parece que tu página no utiliza plugins y esto podría impedir que el contenido se utilice en muchas plataformas. Puedes obtener más información acerca de la importancia de [evitar los plugins.](http://sitedesk.net/redirect.php?url=https%3A%2F%2Fdevelopers.google.com%2Fspeed%2Fdocs%2Finsights%2FAvoidPlugins)

### **Configurar ventana gráfica**

Tu página especifica una ventana gráfica que se adapta al tamaño del dispositivo, lo que permite que se procese correctamente en todos los dispositivos. Más información sobre cómo [configurar](http://sitedesk.net/redirect.php?url=https%3A%2F%2Fdevelopers.google.com%2Fspeed%2Fdocs%2Finsights%2FConfigureViewport) [ventanas gráficas.](http://sitedesk.net/redirect.php?url=https%3A%2F%2Fdevelopers.google.com%2Fspeed%2Fdocs%2Finsights%2FConfigureViewport)

## **Adaptación del contenido a la ventana gráfica**

El contenido de tu página encaja con la ventana gráfica. Más información sobre cómo [adaptar el](http://sitedesk.net/redirect.php?url=https%3A%2F%2Fdevelopers.google.com%2Fspeed%2Fdocs%2Finsights%2FSizeContentToViewport) [contenido a la ventana gráfica](http://sitedesk.net/redirect.php?url=https%3A%2F%2Fdevelopers.google.com%2Fspeed%2Fdocs%2Finsights%2FSizeContentToViewport)

## **Aplicar el tamaño adecuado a los botones táctiles**

Todos los enlaces y los botones de la página son suficientemente grandes para que los usuarios los puedan tocar en una pantalla táctil. Más información sobre cómo puedes [aplicar el tamaño correcto](http://sitedesk.net/redirect.php?url=https%3A%2F%2Fdevelopers.google.com%2Fspeed%2Fdocs%2Finsights%2FSizeTapTargetsAppropriately) [a los botones táctiles](http://sitedesk.net/redirect.php?url=https%3A%2F%2Fdevelopers.google.com%2Fspeed%2Fdocs%2Finsights%2FSizeTapTargetsAppropriately)

**Utilizar tamaños de fuente que se puedan leer**

El texto de la página es legible. Más información sobre cómo [utilizar tamaños de fuente que se](http://sitedesk.net/redirect.php?url=https%3A%2F%2Fdevelopers.google.com%2Fspeed%2Fdocs%2Finsights%2FUseLegibleFontSizes) [puedan leer.](http://sitedesk.net/redirect.php?url=https%3A%2F%2Fdevelopers.google.com%2Fspeed%2Fdocs%2Finsights%2FUseLegibleFontSizes)